# ALFAMIRAGE Co., LTd.

## 【How to use the PC software of Digital Microscope DIM-03】

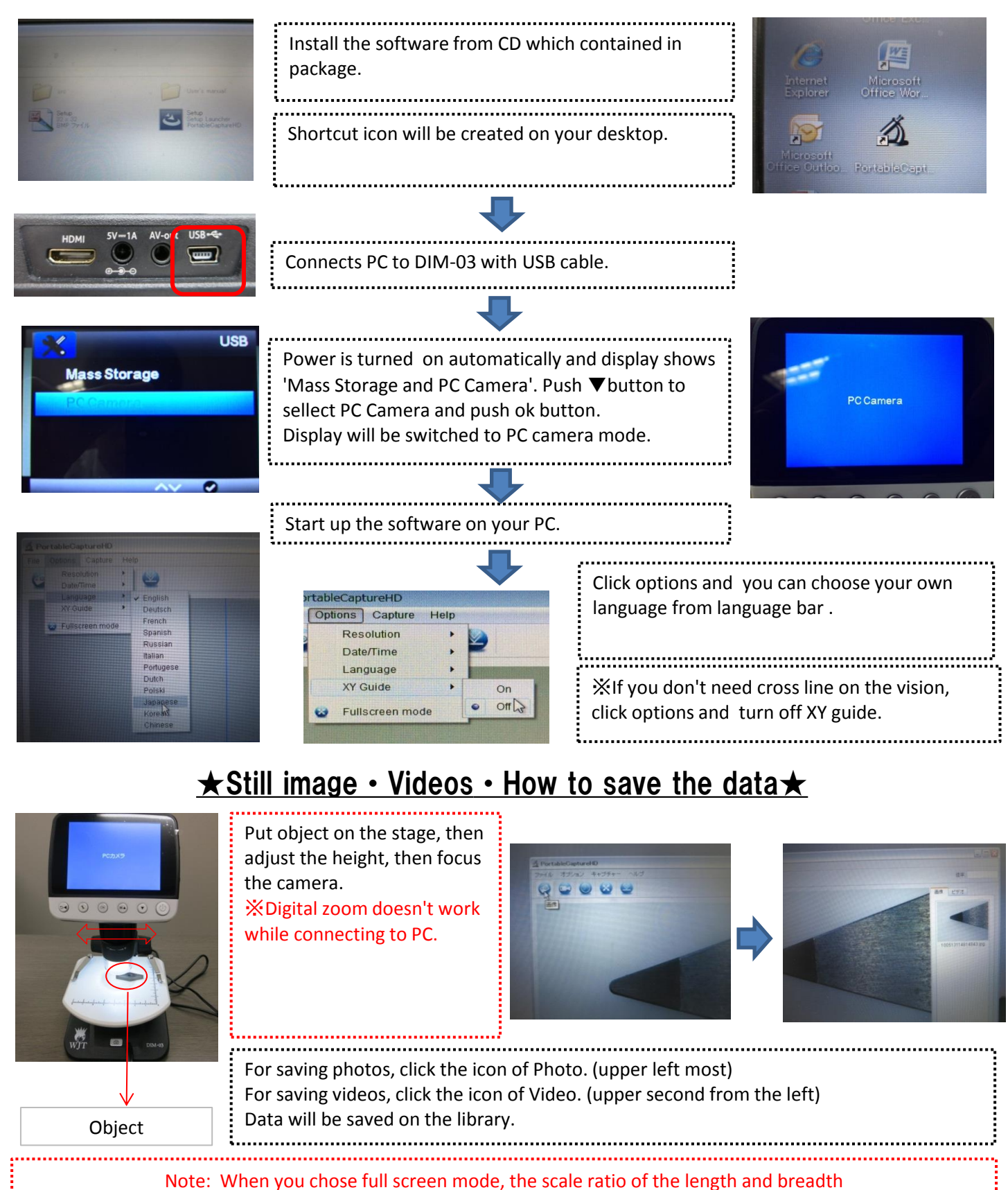

changes and image gets distorted.

## 【How to use measuring software】

### ★Calibration instruction★

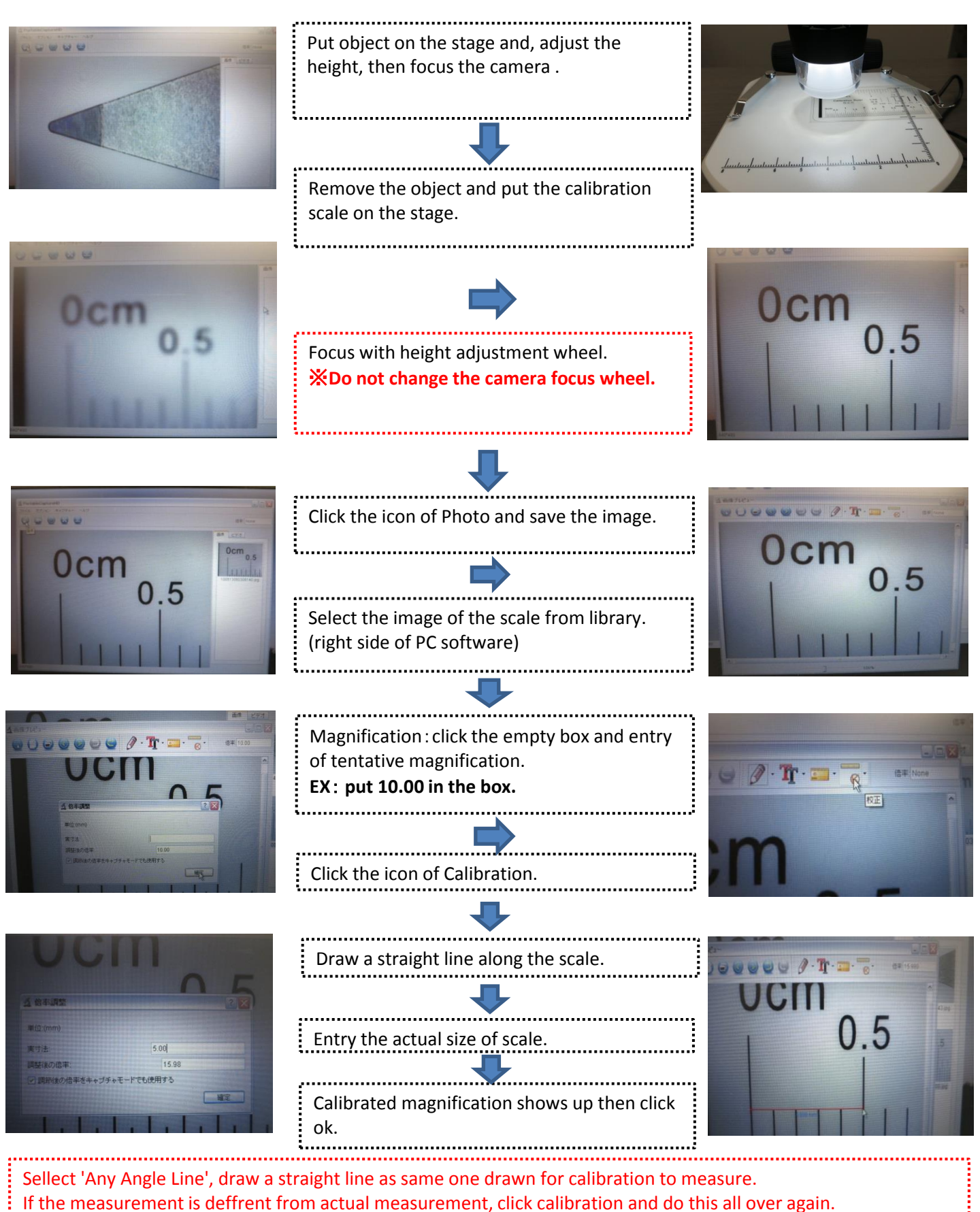

### ★Several ways to measure★

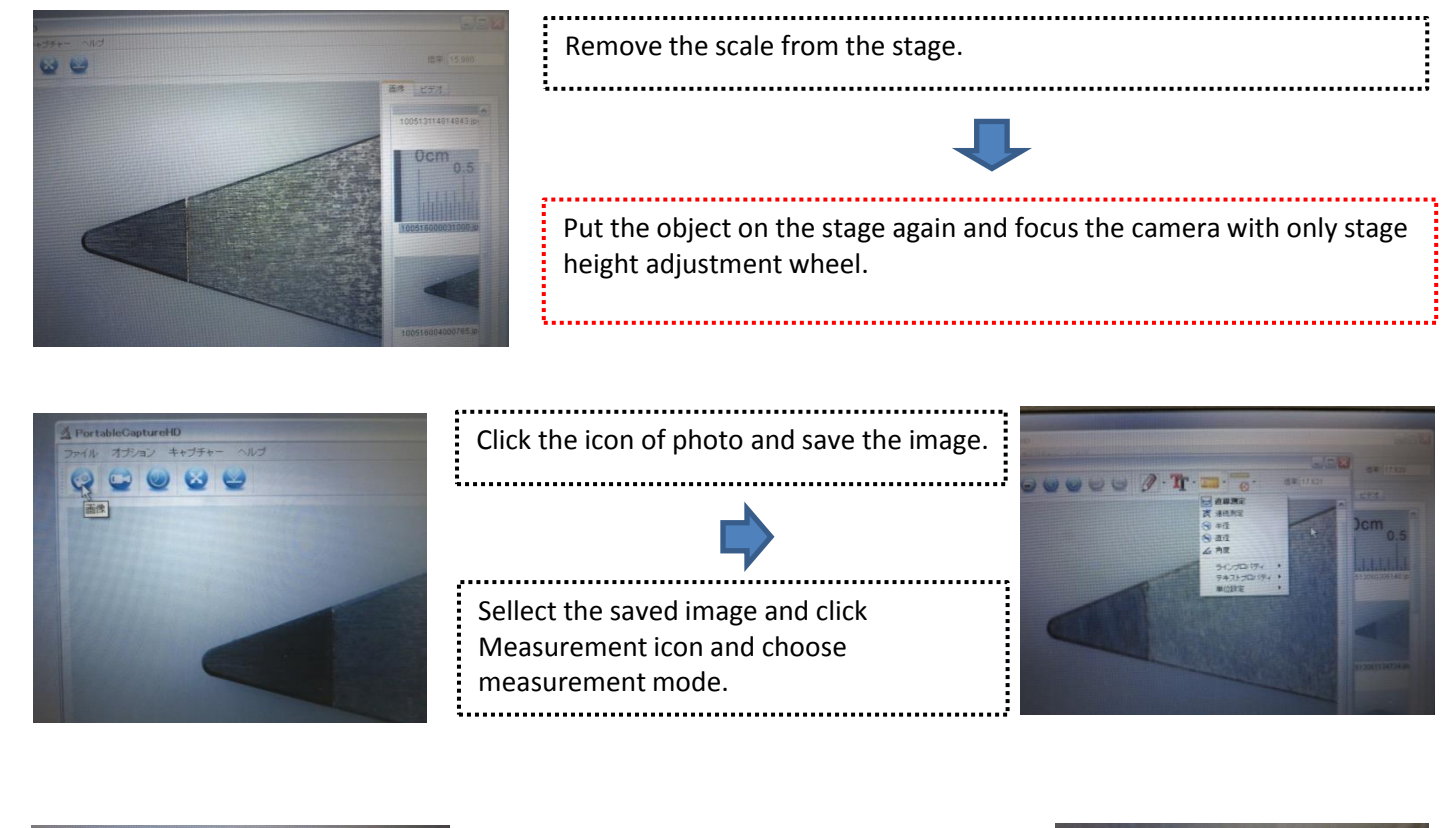

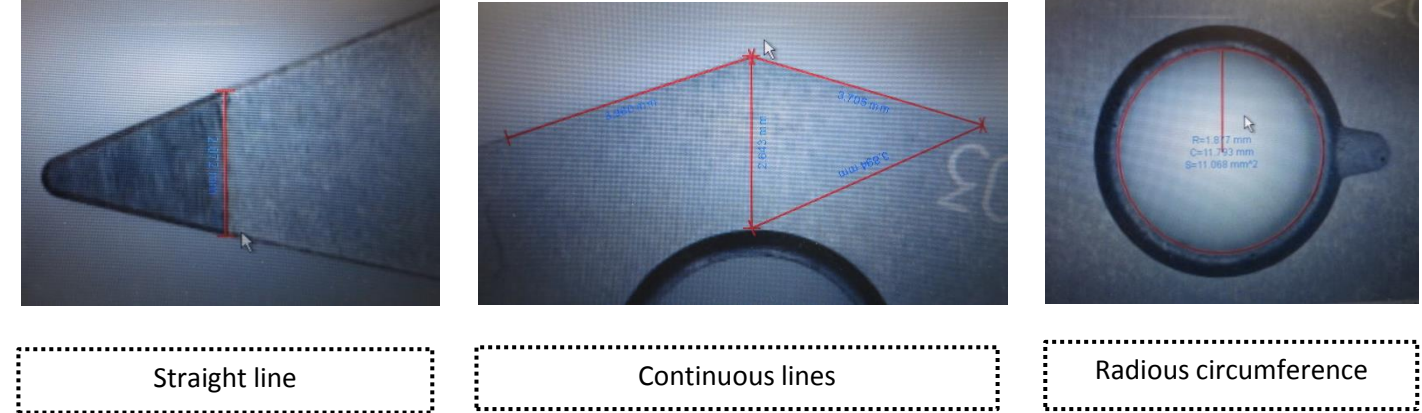

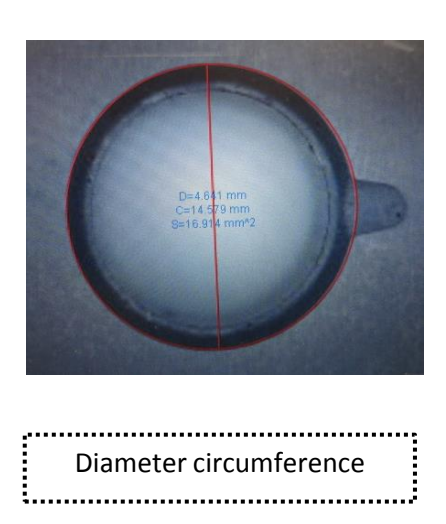

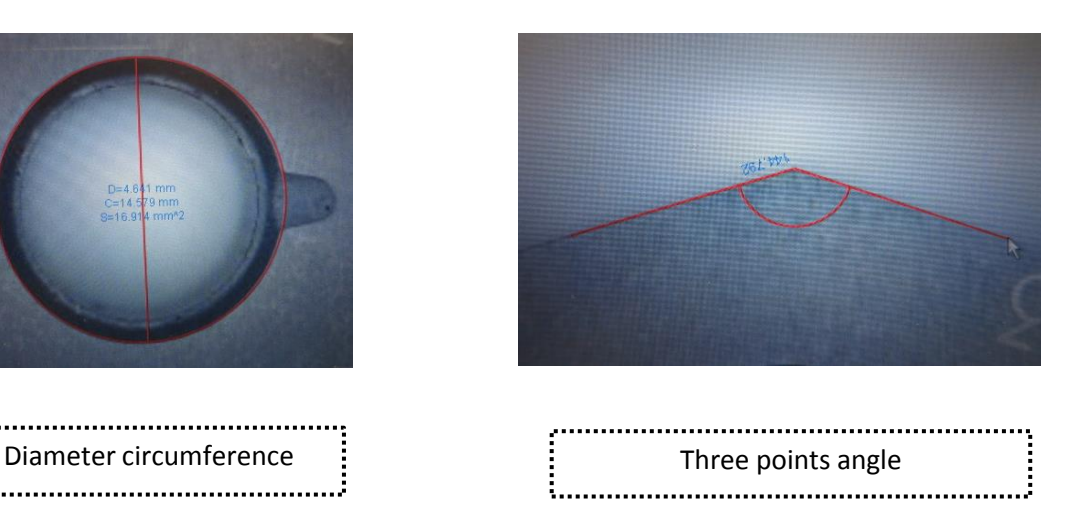

#### ★**Editting function of image**★

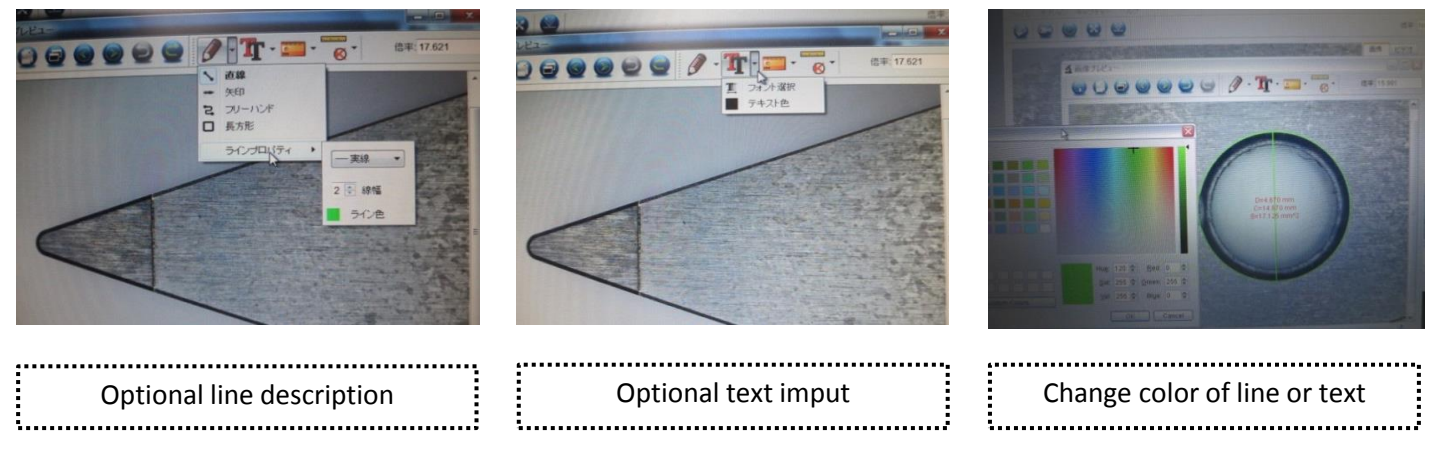

#### ★**How to save image**★

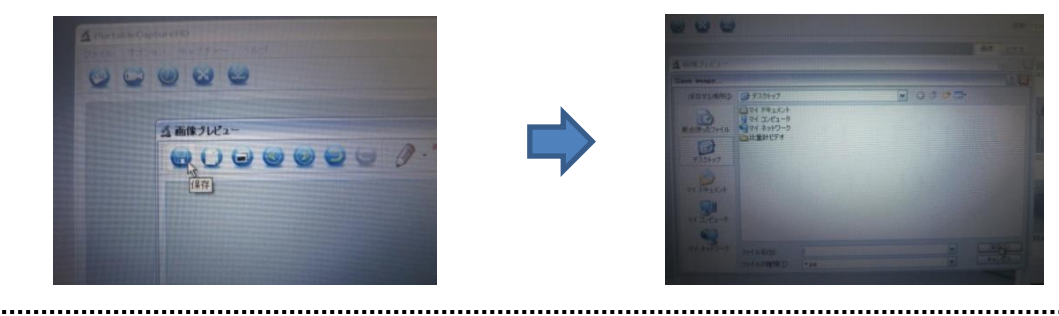

To save the image after editing or measuring, click the icon of Save and save it in designated folder on PC.

# 【Others】

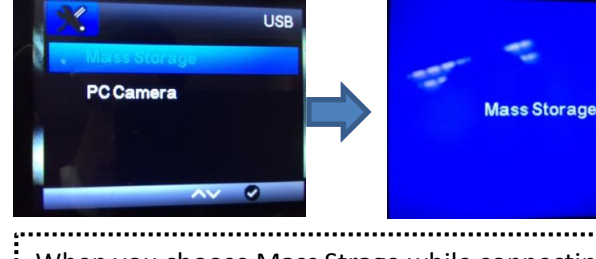

When you choose Mass Strage while connecting to PC, inserted micro SD data can be drawn.

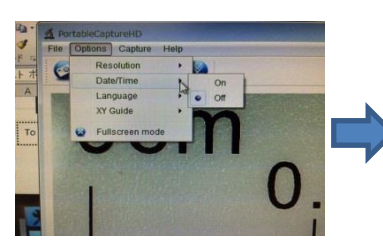

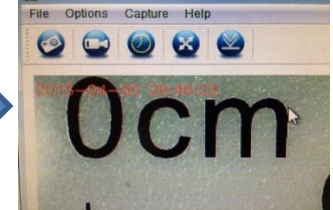

Option <Date/Time <On, Time and date of PC can be saved with the image.

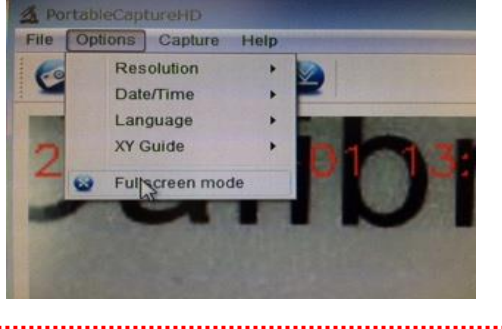

※ If PC moniter is not compatible with HD, chose the resolution 640\*480.

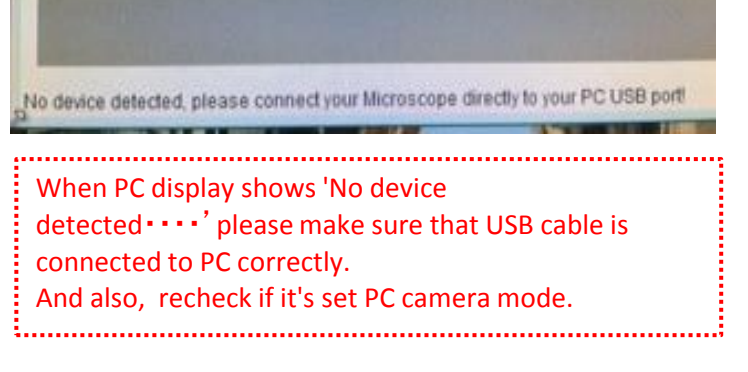